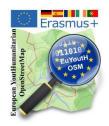

## Erasmus+ "virtual mobility/activity" with UN - Mapper - Romania Host 2021-02-22 until 2021-02-24

Global peace needs global contribution. The contribution of everybody is important for peace. Therefore, we decided to conduct two virtual mobilities with <u>UN Mappers</u>. [1]

United Nations helps countries torn by conflict create conditions for lasting peace. Peacekeeping, peacebuilding and conflict prevention activities are the main objectives of our mapping activities. There is enormous potential for new technologies to improve the effectiveness of UN peacekeeping missions, as they respond to an ever-growing list of tasks in increasingly complex field environments.

On 15th February we met with two italian UN Mappers (Michael Montani and Rachele Amerini) to prepare the next Erasmus "virtual "activity, which should happen 22nd until 24th February. We decided that we'll be mapping an area in Central African Republic to help humanitarian teams in the field.

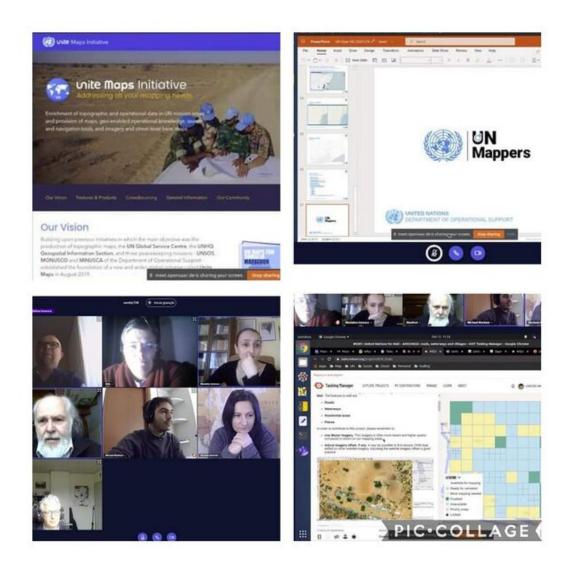

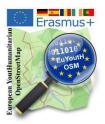

| EuYoutH_OSM and UN Mappers<br>Online Meeting<br>15th February 2021 |                       | the UN Ma<br>work to the<br>of our proje | Watch [2] a 10 minute video of<br>the UN Mappers explaining their<br>work to the steering committee<br>of our project. |  |  |
|--------------------------------------------------------------------|-----------------------|------------------------------------------|----------------------------------------------------------------------------------------------------|--|--|
| Vocé foi convidado a participar<br>UNmappers & euYout              | tH_OSM                | Login Cadastro<br>Participar             | The whole event<br>took place at our<br>BigBlueButton<br>video conference<br>channel, offered by                       |  |  |
| Room Recordings                                                    |                       | Search Q                                 | OpenSaar e.V.                                                                                                    |  |  |
| NOME MINIATURAS DURAÇÃO<br>Esta se                                 | USLÁRIOS VISIBILIDADE | FORMATOS                                 |                                                                                                    |  |  |
|                                                                    |                       |                                          |                                                                                                    |  |  |

All the students we had worked with so far were no longer students of the respective schools. Therefore, new students had to be introduced to humanitarian mapping with new training materials. In doing so, we tried to take local conditions into account.

• The students first had to familiarise themselves with the term "mapathon" and the important tools JOSM and Tasking Manager. They had to record their findings, which they worked out with the help of the OpenStreetMap Wiki, in a worksheet.

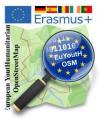

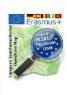

Tools to know: JOSM, Tasking Manager, ... mapathon <u>Erasmus+ euYoutH\_OSM</u> and <u>UN mappers</u> © CC BY

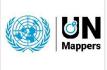

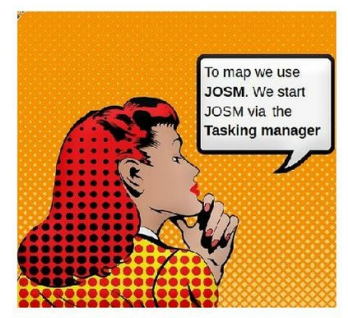

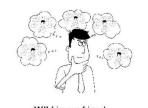

Wiki is our friend. OpenStreetMap has its own Wiki. https://wiki.openstreetmap.org/wiki/Main\_Page 10/15 minutes - break out rooms

Questions: What is JOSM? - Powerful or not? Where is its homepage?

| JOSM (Java OpenStreetMap Editor) is a desktop application for editing<br>OpenStreetMap. |
|-----------------------------------------------------------------------------------------|
| It is the most powerful out of available editors.                                       |
| Its homepage is located at josm.openstreetmap.de.                                       |
|                                                                                         |

Questions: What is a Tasking manager? Why volunteers use it? What's the purpose of this tool?

The Tasking Manager is the tool for coordination of volunteers and organization of groups to map on OpenStreetMap.

The purpose of the tool is to divide up a mapping job into smaller tasks that can be completed rapidly.

This approach facilitates the distribution of tasks to the various mappers.

Questions: What is a mapathon?

A Mapathon is a coordinated mapping event.

The empty worksheet [3] you can find in our wiki and in the appendix.

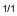

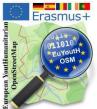

• The next step for the students was to sharpen their eye for the mage for the map (as they are not directly visible in the OSM legend) and name them.

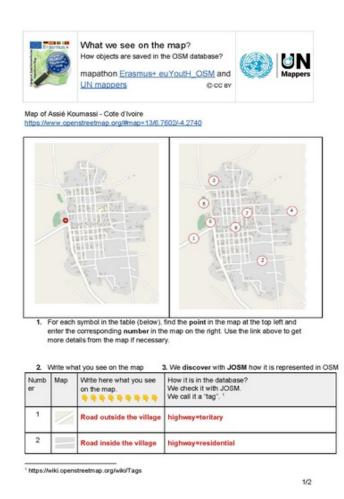

- 1. Road outside the village
- 2. Road inside the village
- 3. Buildings
- 4. Village border
- 5. Cemetery
- 6. Hospital
- 7. School
- 8. Place name

• In a second step, the students could then use JOSM to discover the "tags" that cause the corresponding marking on the map.

The complete template and solution can be found in the appendix of this brochure and on our wiki page.

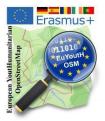

This cheat sheet was filled by the students before the mapathon.

| the second second secon | SOLUTION                                                               | or our mapathon<br>mus+ euYoutH_OSN | <u>/</u> and |        | <b>N</b> Appers |
|----------------------------------------------------------------------------------------------------|------------------------------------------------------------------------|-------------------------------------|--------------|--------|-----------------|
|                                                                                                    | UN mappers                                                             | C                                   | CC BY        |        |                 |
| 🇌 Man Ma                                                                                                    | s: 1 / Memberships: 0<br>ade/Man Made/Building<br>ade/Man Made/Residen |                                     |              |        | 44 🖸            |
|                                                                                                    | Key                                                                    |                                     | Valu         | e      |                 |
|                                                                                                    | ቶ Add                                                                  | Edit                                |              | Delete |                 |

The complete template and solution can be found in the appendix of this brochure and on our wiki page as usual.

EXAMPLES

we found in "our JOSM-Task" in Santa Barbara, Terceira

OSM-Wiki is your friend https://wiki.openstreetmap.org/

| Object               | Key      | Value       | Link to our OSM Wiki                                                                           |
|----------------------|----------|-------------|------------------------------------------------------------------------------------------------|
| Place of residence   | landuse  | residential | https://wiki.openstreetmap.org/w<br>iki/Tag:landuse%3Dresidential                              |
|                      | place    | village     | https://wiki.openstreetmap.org/w<br>iki/Key:place#Populated_settlem<br>ents.2C_urban_and_rural |
| building             | building | yes         | https://wiki.openstreetmap.org/w<br>iki/Key:building#Values                                    |
| waterway             | waterway | stream      | https://wiki.openstreetmap.org/w<br>iki/Key:waterway                                           |
| road                 | highway  | residential | https://wiki.openstreetmap.org/w<br>iki/Highways#Classification                                |
| <del>powerline</del> | power    | line        | https://wiki.openstreetmap.org/w<br>iki/Power_lines#keys_and_value<br>s                        |

1/1

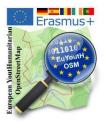

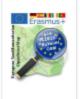

Mapping JOSM/Tasking Manager we map in Terceira

mapathon Erasmus+ euYoutH\_OSM and UN mappers © CC BY

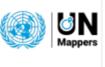

We "draw" our first building.

Step by step:

We look at the region

We open the region via Tasking Manager in JOSM

We check what is done in the region

We check new tags, which are useful for our mapping with UN mappers.

and then ... we draw with the Building\_tool a building.

We check the region where we have in mind to map

- We will map our first building in Santa Barbara, Terceira
  - 1. we open the following link:
    - https://www.openstreetmap.org/#map=16/38.6949/-27.3336

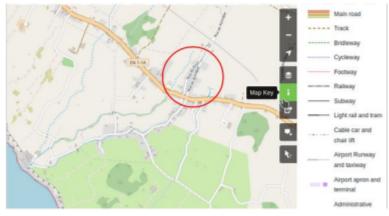

The map shows a lot more as we saw until now. Therefore - as every map - OSM offers a "legend". For end uses they call it "Map key".

You find the "legend", clicking on the "i". When you click on it it changes the colour to green.

You know meanwhile, - OSM-wiki is our friend -

| therefore some links to         | map teatures.                                                                                                |
|---------------------------------|----------------------------------------------------------------------------------------------------|
| all features                    | https://wiki.openstreetmap.org/wiki/Map_features                                                             |
| landuse                         | https://wiki.openstreetmap.org/wiki/Map_features#Landuse                                                     |
| rural - agricultural<br>landuse | https://wiki.openstreetmap.org/wiki/Map_features#Common_Landu<br>se_Key_Values - Rural_and_agricultural_land |

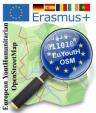

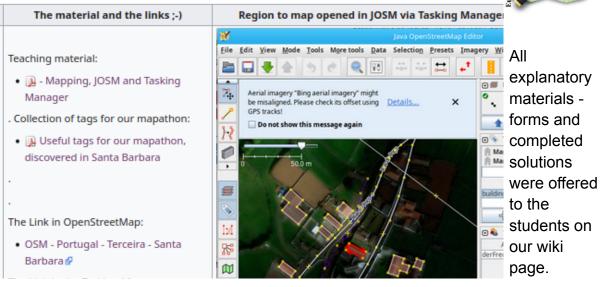

Very helpful were also the direct links to the tasks to be performed in the Tasking Manager, so that the students were guided to the mapping tasks by a simple click.

This helps to avoid error-prone communication.

In any case, difficulties are always to be expected with beginners if 1. already mapped objects in JOSM are not congruent with the satellite images and

2. the very first upload to JOSM requires the autenthication with OAuht.

For this reason, we have uploaded two step-by-step solutions as worksheets in the wiki, which can be used by students in case they have never dealt with the topic before.

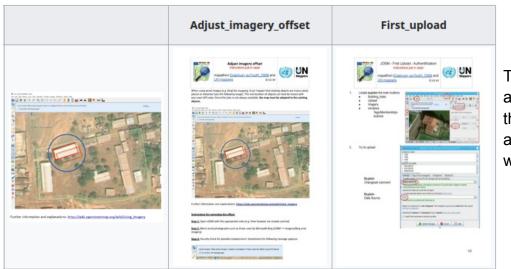

These files are also in the appendix and on the wiki page.

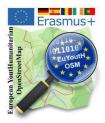

Links:

- [1] https://wiki.openstreetmap.org/wiki/Unite\_Maps\_Initiative/UN\_Mappers
- [2] https://youtu.be/0z1tsdtMzSM
- [3] https://wiki.openstreetmap.org/wiki/EuYoutH\_OSM#Tools\_to\_know. Using\_the\_OSM-Wiki

## Appendix

- Tools to know for mapping OSM JOSM Tasking Manager
- Solution Tools\_to\_know\_for\_mapping\_OSM JOSM Tasking Manager
- What we see on the map? How objects are saved in the OSM Database?
- Solution What we see on the map? How objects are saved in the OSM Database?
- Useful tags for our mapathon
- Useful tags for our mapathon Solution
- Mapping JOSM/Tasking Manager we map in Terceira
- Adjust imagery offset
- JOSM First Upload Authentification